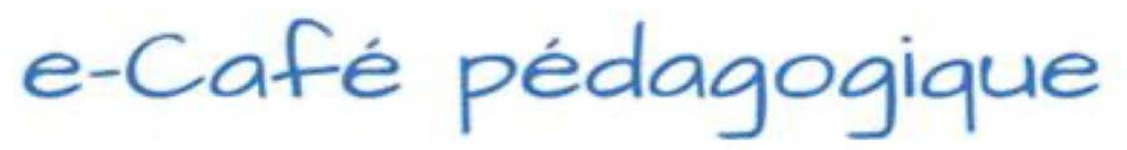

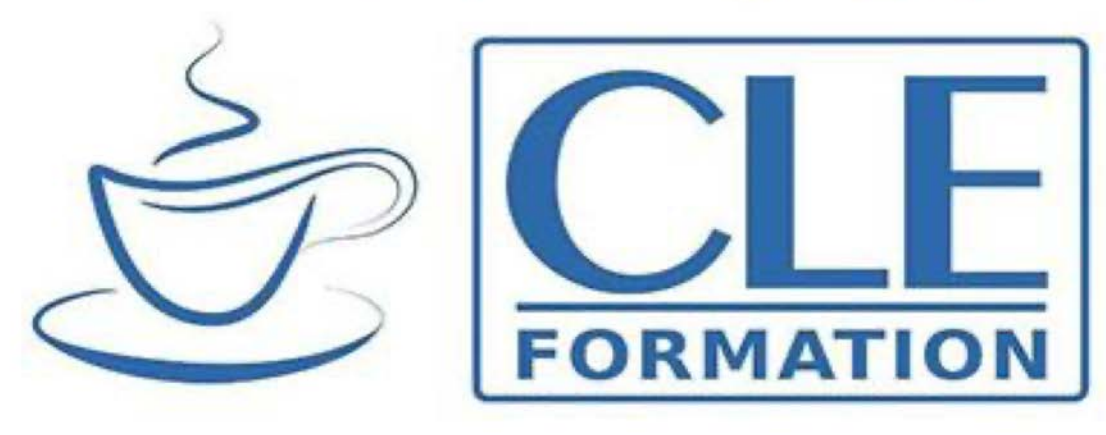

## Même à la maison! Garder nos apprenants actifs pendant la visioconférence

CLE International vous accompagne pour assurer la continuité pédagogique avec les enfants

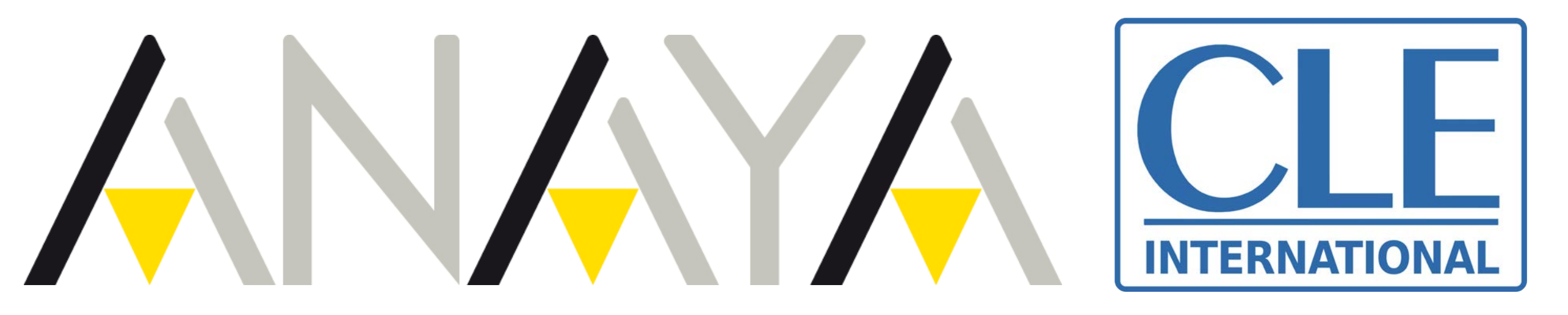

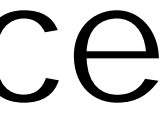

## Même à la maison!

#### • Partie 1: garder nos apprenants actifs pendant la visioconférence

#### • Partie 2 : accompagner nos apprenants au mieux dans le processus d'apprentissage asynchrone (à venir dans nos prochains e-cafés

- 
- pédagogiques!)

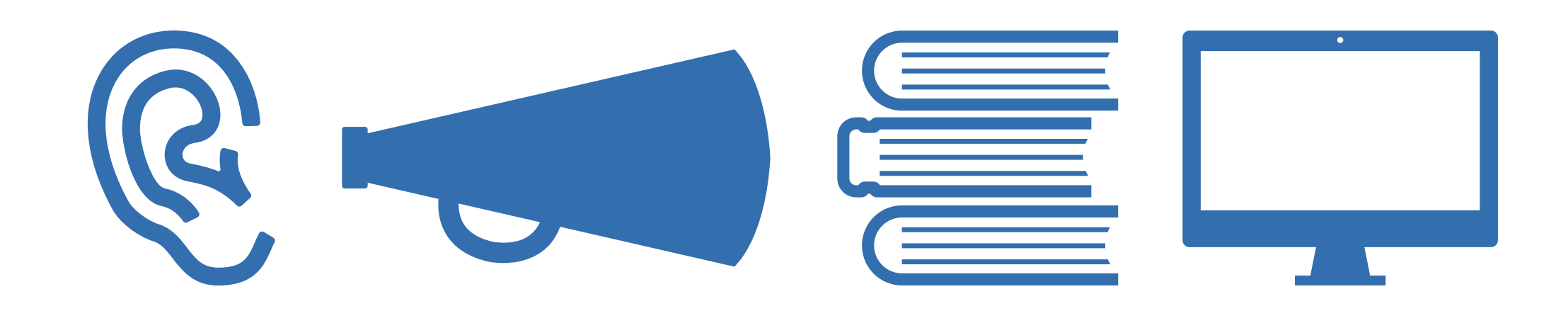

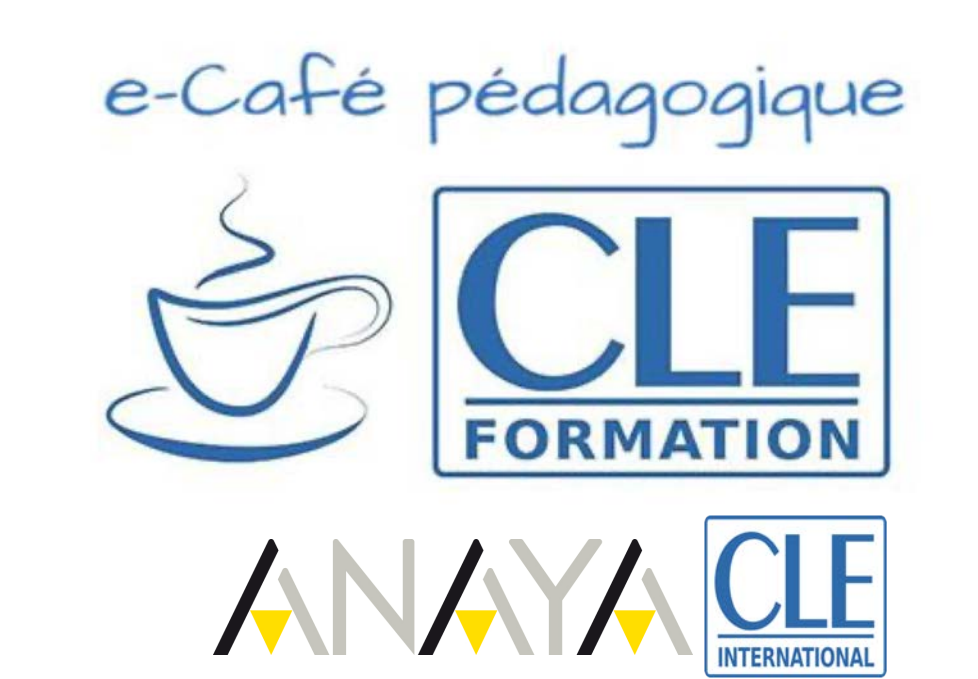

1

#### Partie 1: Garder nos apprenants actifs pendant la visioconférence

Rapide rappel sur les questions logistiques

> Nous répondons aux questions que vous nous avez posées

1

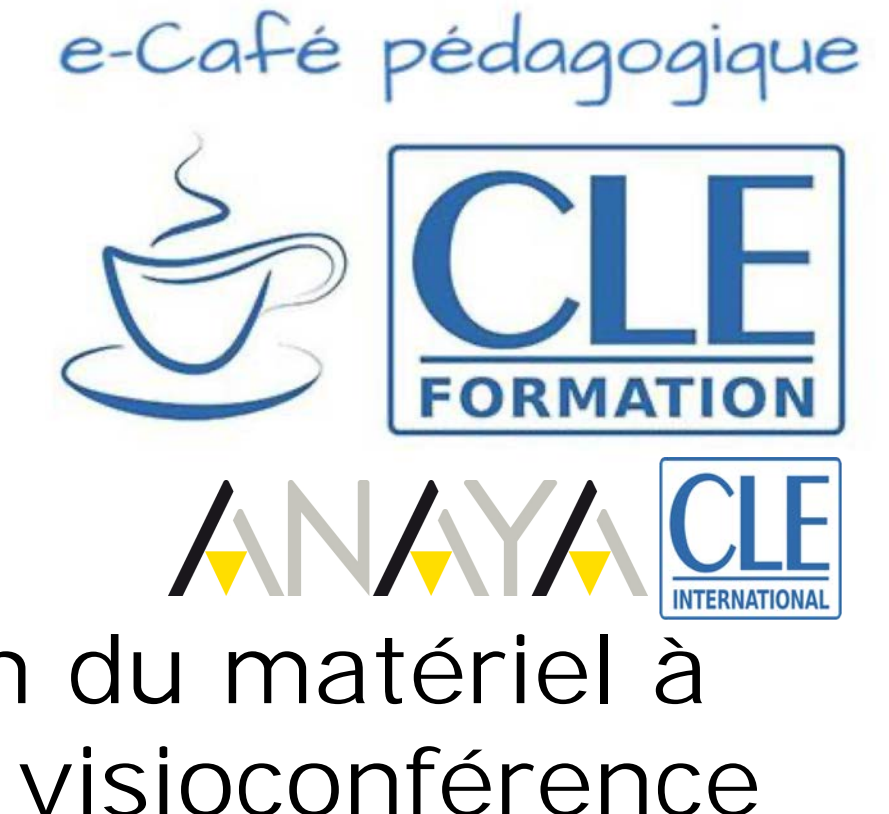

Exemples d'adaptation du matériel à la session de classe en visioconférence

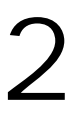

#### Partie 1: Garder nos apprenants actifs pendant la visioconférence

Rapide rappel sur les questions logistiques

> Nous répondons aux questions que vous nous avez posées

 $\begin{pmatrix} 2 \\ 3 \end{pmatrix}$ 

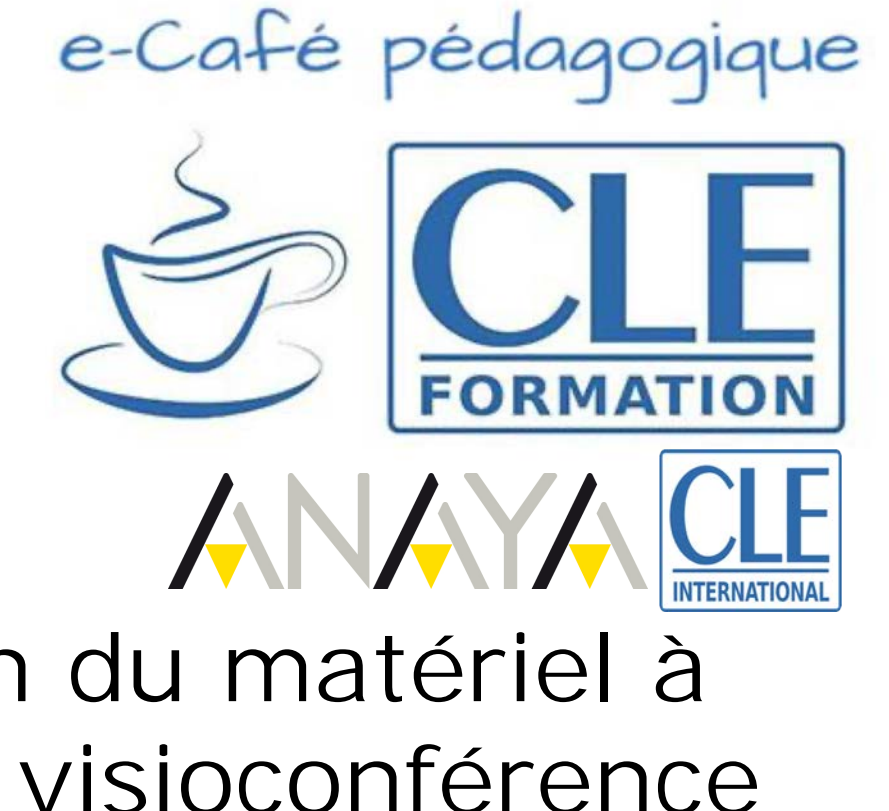

Exemples d'adaptation du matériel à la session de classe en visioconférence

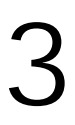

Pour tous les conseils et trucs, n'hésitez pas à consulter les documents et vidéos liés à notre dernier e-café pédagogique :

#### Confinés, mais à vos côtés!

https://www.cleformation.org/agenda-cle[formation/covid-19/minimooc-confinés-mais-à-vos](https://www.cleformation.org/agenda-cle-formation/covid-19/minimooc-confin%25C3%25A9s-mais-%25C3%25A0-vos-c%25C3%25B4t%25C3%25A9s/)côtés/

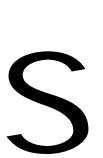

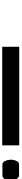

### Rapide rappel sur les questions logistiques

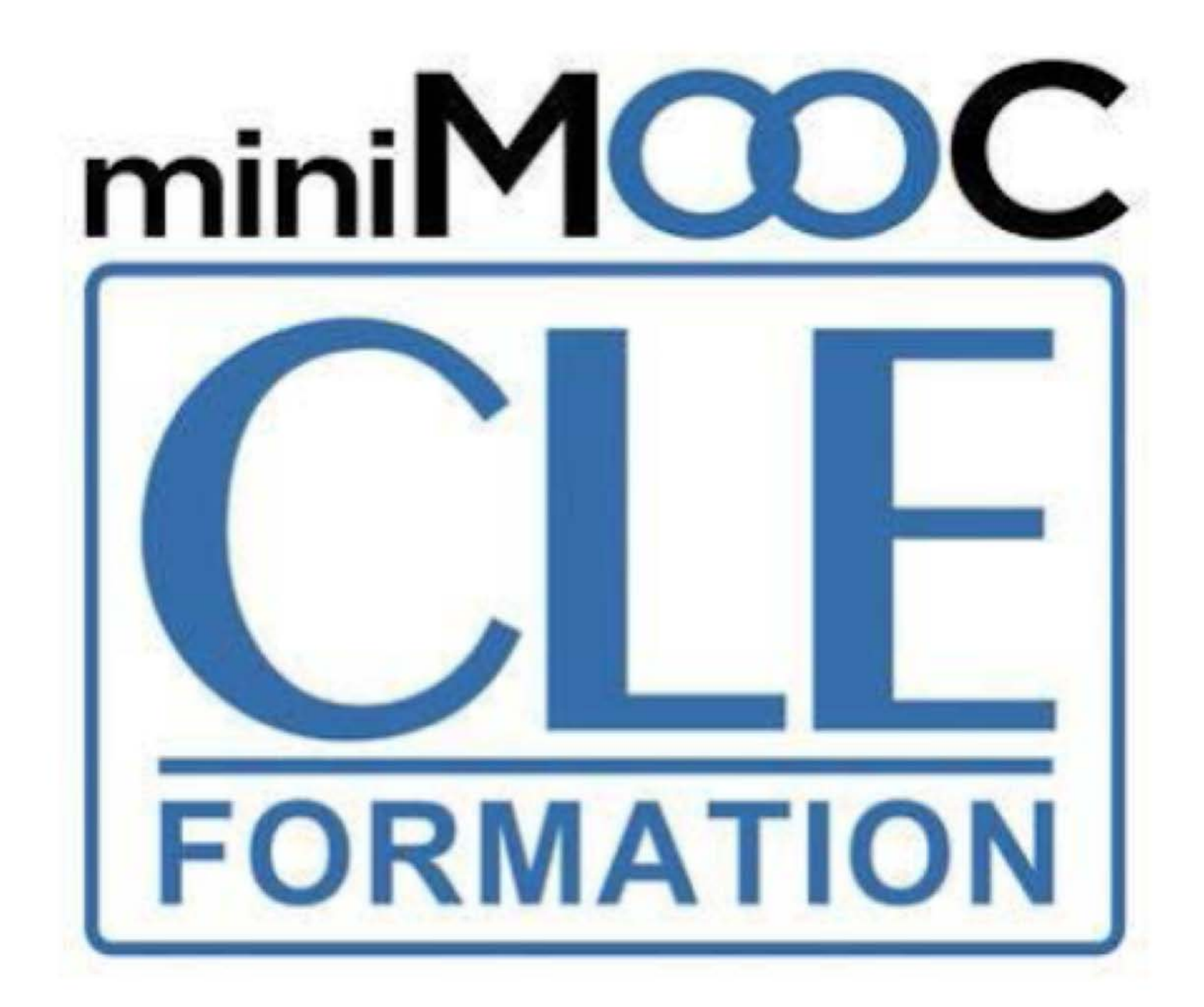

#### CONFINÉS, MAIS À VOS CÔTÉS !

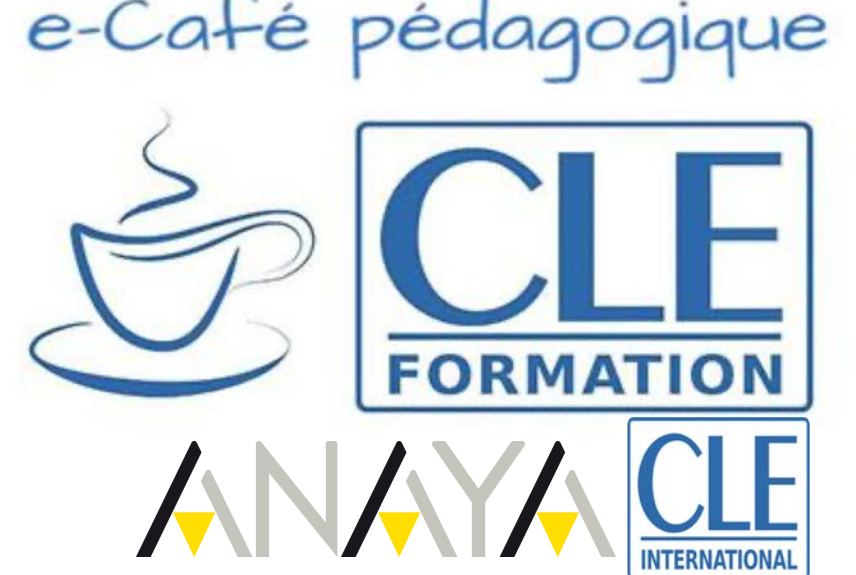

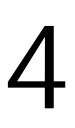

#### Rapide rappel sur les questions logistiques

vos groupes

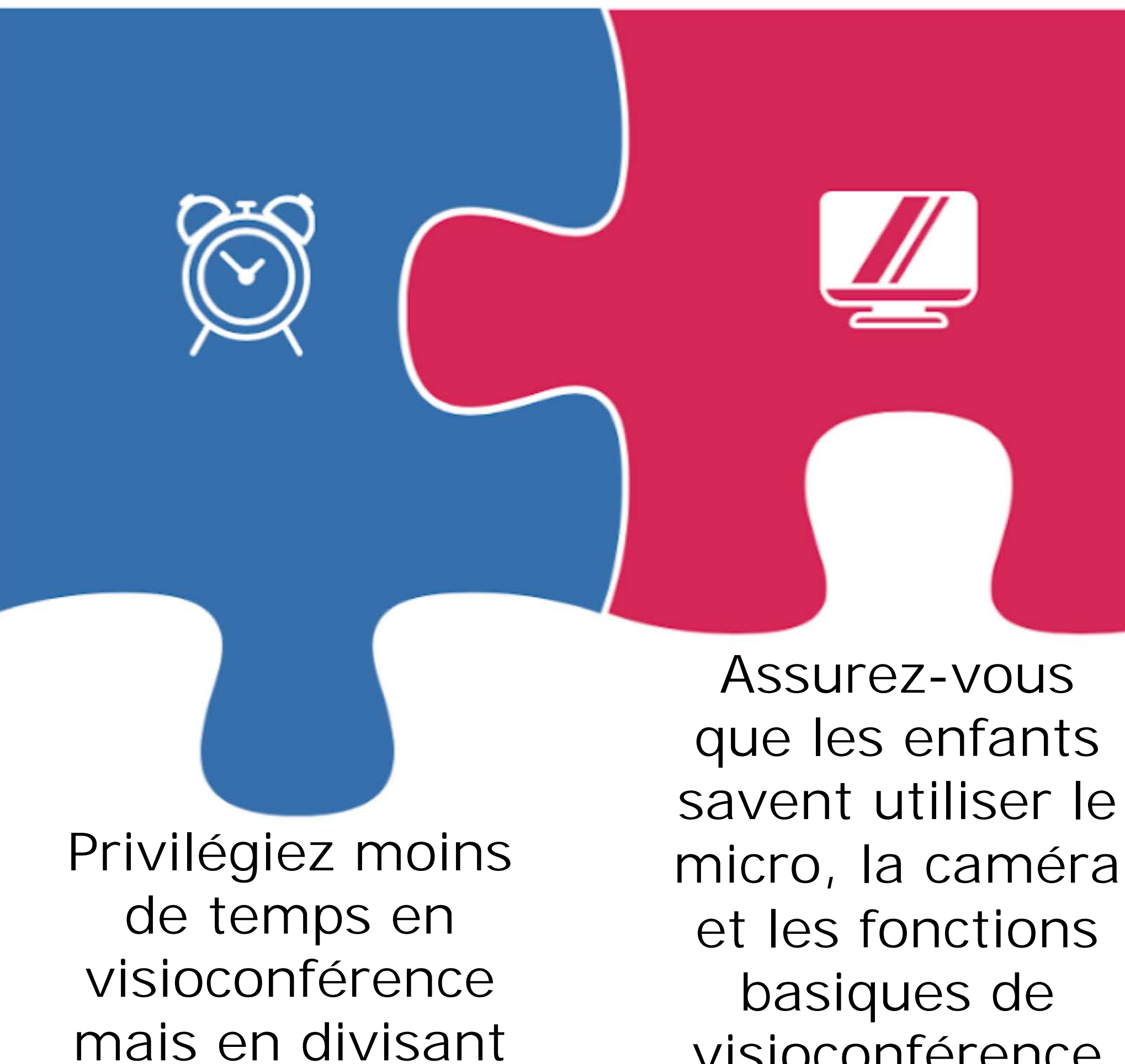

visioconférence

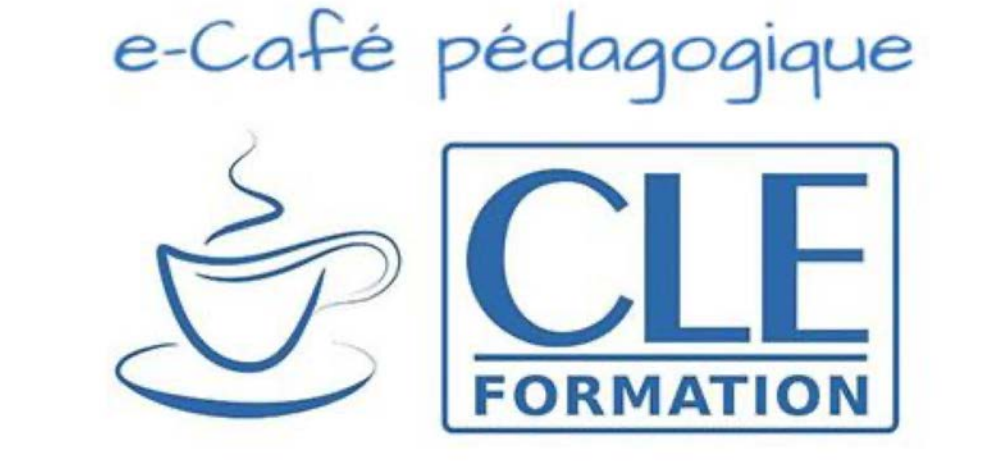

Nommer les enfants par leurs noms ou faites-les nommer par leurs camarades

Donner des consignes claires et n'ayez pas peur de passer par la langue maternelle pour clarifier et rassurer les enfants

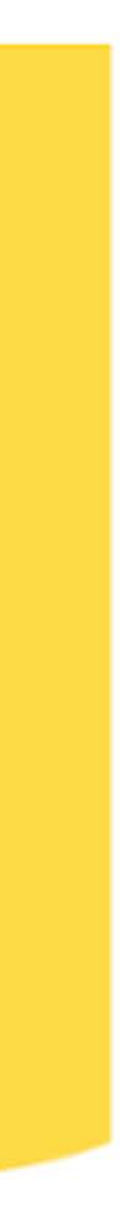

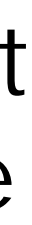

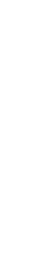

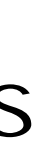

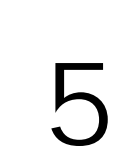

Utilisez les avantages des nouveaux outils: partage d'écran, jeux interactifs …

Réalisez des activités très courtes pour préserver un rythme dynamique

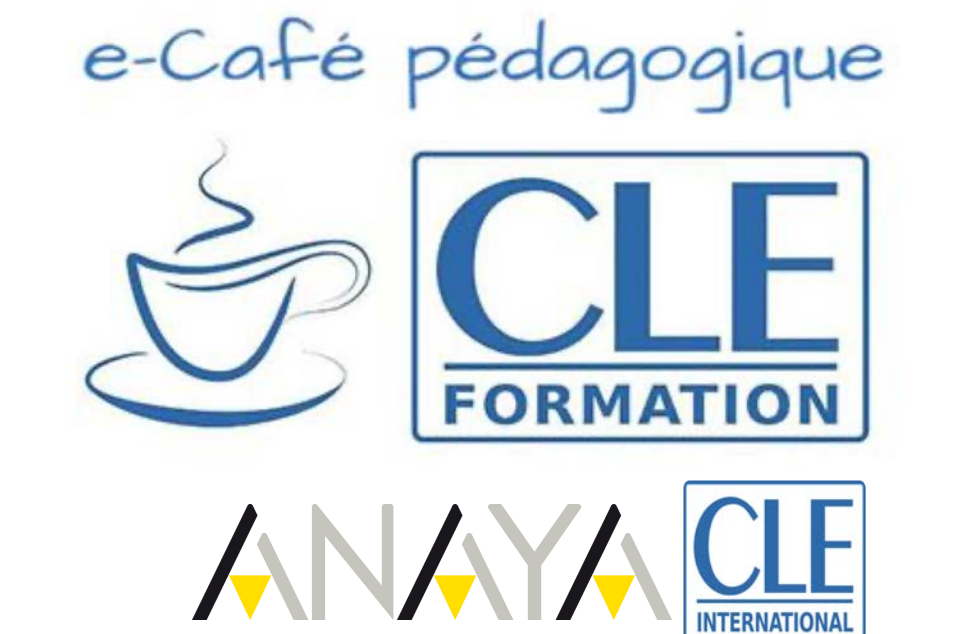

Variez les types d'activités pour assurer une meilleure attention de la part des apprenants

Tentez de favoriser les interactions entre apprenants, même pendant la session

#### Rapide rappel sur les questions logistiques

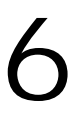

#### Partie 1: Garder nos apprenants actifs pendant la visioconférence

Rapide rappel sur les questions logistiques

> Nous répondons aux questions que vous nous avez posées

1

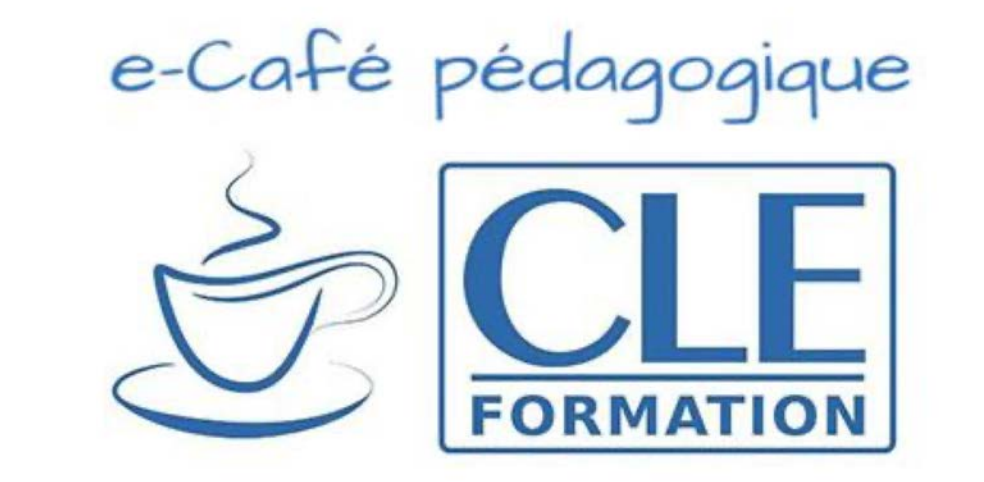

Exemples d'adaptation du matériel à la session de classe en visioconférence

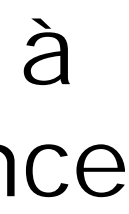

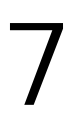

## Est-il pertinent de faire des sessions de visioconférence avec nos plus jeunes élèves de primaire?

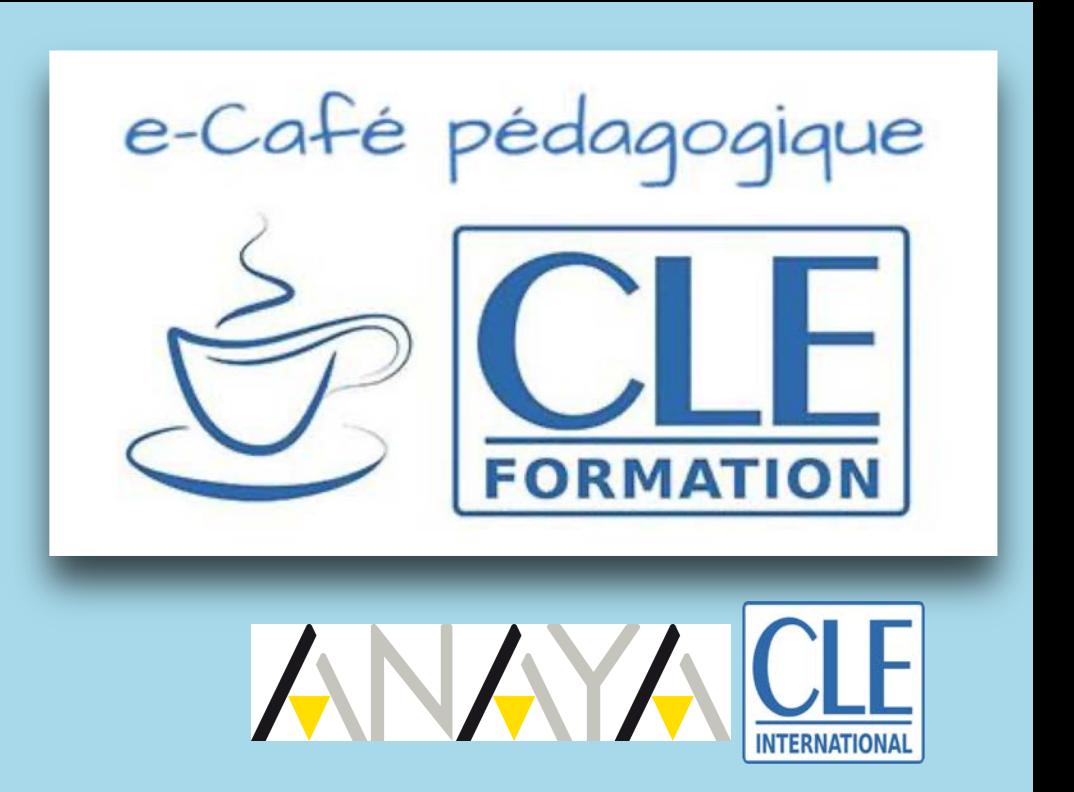

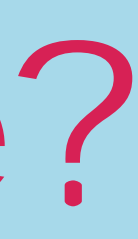

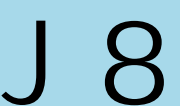

## Quel âge pour la visioconférence?

• Si cela est possible matériellement, la visioconférence, si elle est très courte, peut permettre de garder une impression de présence, qui, au-delà des avantages pédagogiques certains, présente de nombreux avantages psychosociaux (sentiment d'appartenance à un groupe,

sessions très courtes (maximum 25-30 minutes) qui alterneront des

- etc.).
- Avec nos élèves les plus jeunes (5-7 ans), il faudra choisir des mini-activités variées et dynamiques.
- demandent aux enfants d'être actifs.

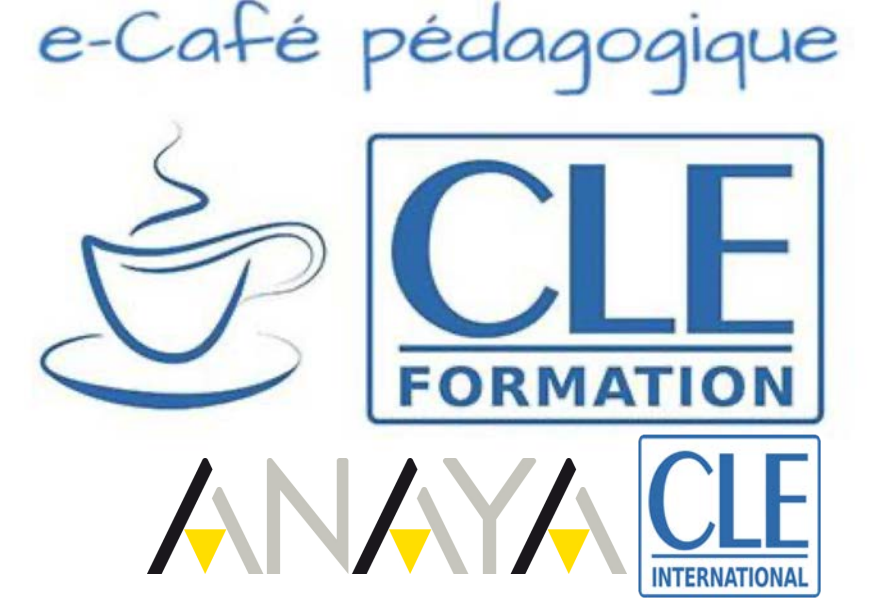

• À partir de 7 ans, vous pouvez préparer des sessions de 40 minutes tant que, pendant la session, vous réalisez des tâches variées qui

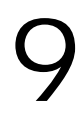

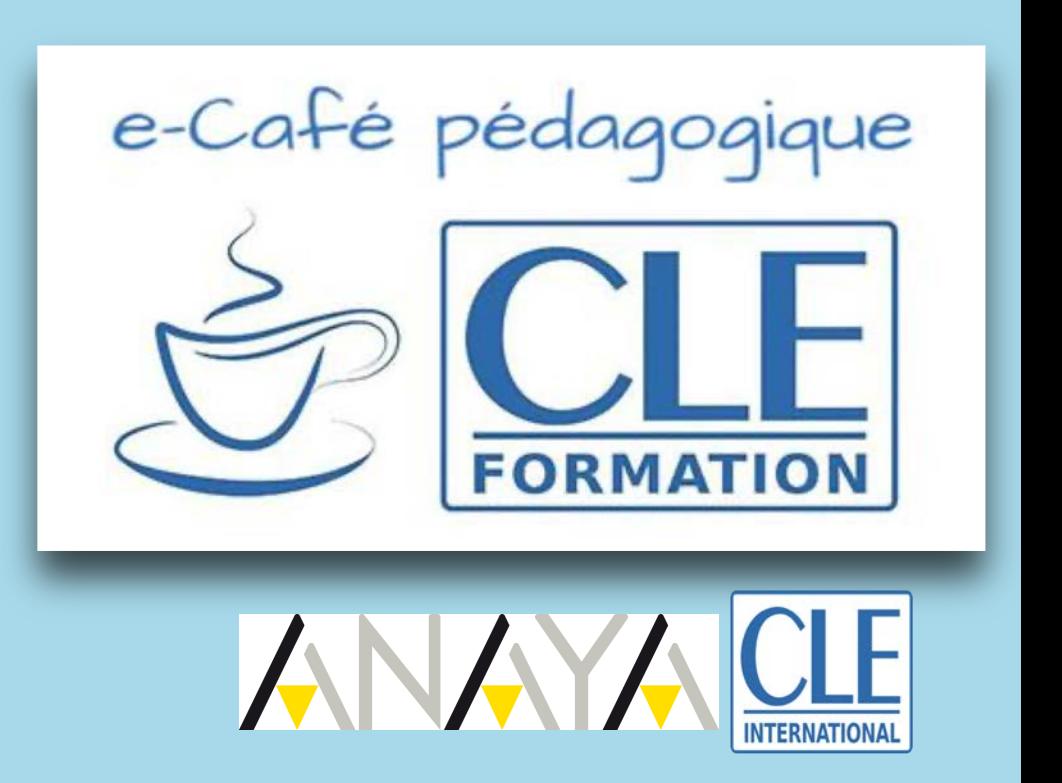

## Quel(s) programme(s) utiliser?

E10

## Programmes de visioconférence

Voici une série de programmes gratuits (au moins dans leur forme la plus basique):

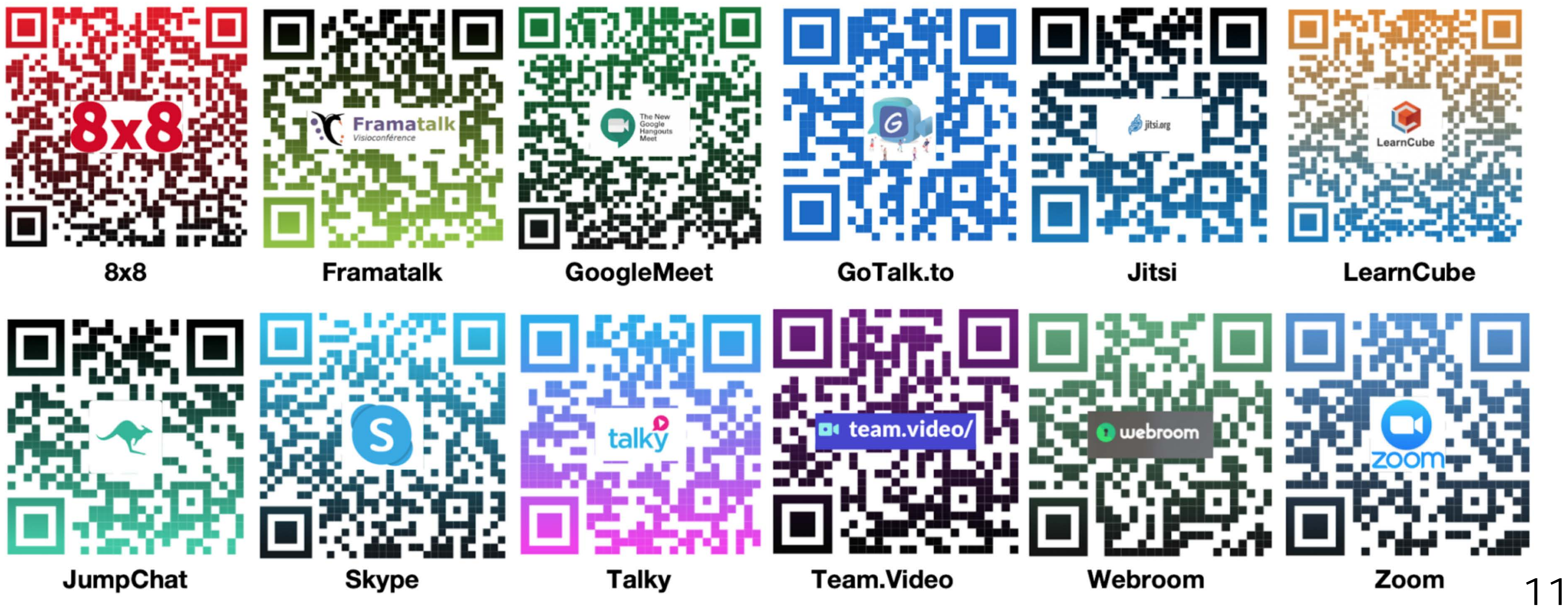

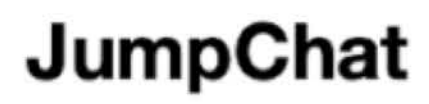

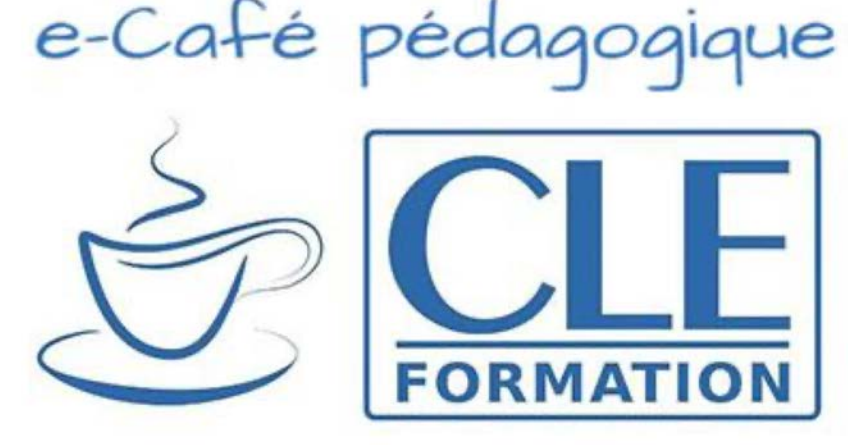

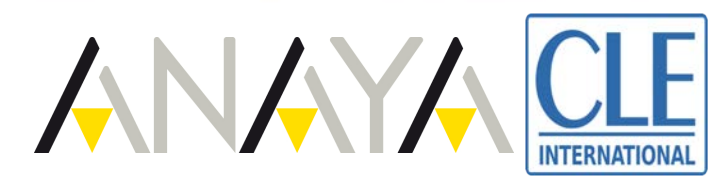

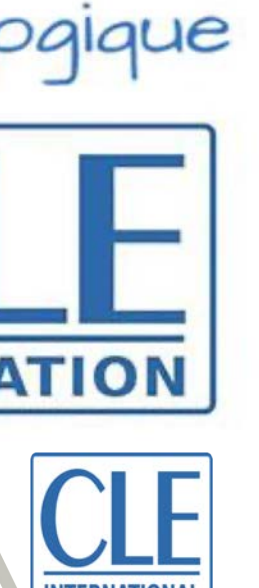

#### Un exemple : les fonctions intéressantes de *Teams*

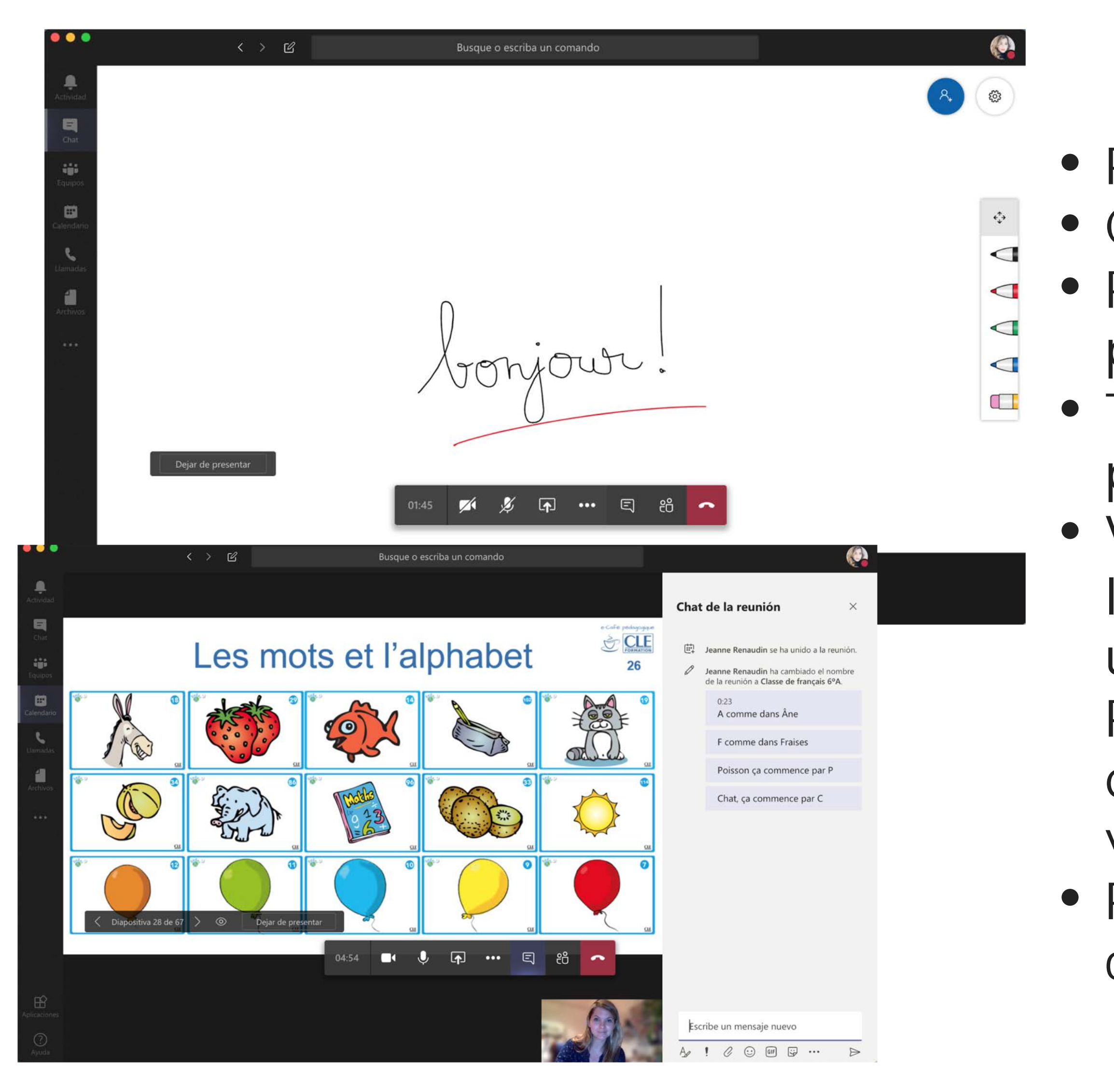

![](_page_12_Picture_2.jpeg)

- Pas du durée de séance limitée • Chat
- Partage d'écran (partage intégré de présentation ppt.)
- Tableau utilisable par l'enseignant et les élèves, partagé en direct
- Vous pouvez voir quelques élèves dans la barre latérale basse de votre écran, même lorsque vous utilisez votre tableau ou votre présentation Powerpoint. Vous voyez automatiquement l'élève qui parle et vous pouvez "épingler" un élève pour vous assurer de le voir
	- Possibilité de créer des équipes avec différents canaux de communication

![](_page_12_Figure_8.jpeg)

![](_page_12_Figure_9.jpeg)

![](_page_12_Figure_10.jpeg)

![](_page_12_Figure_11.jpeg)

![](_page_12_Picture_12.jpeg)

![](_page_13_Picture_1.jpeg)

## Comment puis-je donner des explications écrites pendant mon cours en visioconférence?

![](_page_13_Picture_3.jpeg)

## Explications écrites pour la session

- S'il s'agit d'explications prévues à l'avance, nous vous conseillons de créer une présentation de type powerpoint avec tous les matériels que vous allez projeter à vos élèves en mode partage d'écran, dont les explications.
- S'il s'agit d'explications que vous faites en direct, vous pouvez utiliser la fonction "chat" de votre programme de visioconférence, ou même, s'il en dispose, travailler sur le tableau du programme.
- Vous pouvez, bien sûr, conjuguer les différentes fonctionnalités pour vous adapter au mieux aux besoins de votre classe.

![](_page_14_Figure_1.jpeg)

![](_page_14_Picture_2.jpeg)

- 
- 
- 
- 
- 
- 
- 

## Partage d'écran dans le tableau de *Zoom*

![](_page_15_Figure_1.jpeg)

![](_page_15_Picture_2.jpeg)

![](_page_15_Picture_5.jpeg)

15

![](_page_16_Picture_1.jpeg)

### Comment fonctionnent les programmes comme *Kahoot!*?

![](_page_16_Picture_3.jpeg)

# Créer un compte *Kahoot!*

#### Kahoot!

![](_page_17_Figure_2.jpeg)

Already got an account?

Log in

![](_page_17_Figure_5.jpeg)

![](_page_17_Picture_6.jpeg)

![](_page_17_Picture_7.jpeg)

## Utiliser *Kahoot!* pendant la session

![](_page_18_Picture_1.jpeg)

![](_page_18_Picture_2.jpeg)

- Ayez un onglet de votre jeu *kahoot!* ouvert et préparé avant le début de la session. Vous devrez choisir le jeu, puis choisir l'option "play" et "classic". Vous aurez alors un code. Garder l'onglet ainsi jusqu'au moment du jeu ;
- Au début du jeu, partagez votre écran avec vos élèves sur la page du jeu. Ils verront dans la fenêtre du programme de visioconférence votre écran et pourront avoir une autre fenêtre *Kahoot!* ouverte au préalable pour marquer leurs réponses (demandez aux parents de l'ouvrir également avant le cours).
- Les enfants devront inscrire le code du jeu et leur nom, ensuite, ils pourront suivre le rythme du jeu que vous aurez choisi, en profitant via les deux onglets de votre écran et du leur.

![](_page_18_Figure_6.jpeg)

![](_page_18_Figure_7.jpeg)

![](_page_18_Figure_8.jpeg)

![](_page_18_Picture_9.jpeg)

## Comment organiser les temps d'explication, d'activités et de questions?

![](_page_19_Picture_1.jpeg)

![](_page_19_Picture_2.jpeg)

# Organisation d'une session

![](_page_20_Picture_1.jpeg)

![](_page_20_Picture_2.jpeg)

- 10 minutes avant l'heure de la session, connectez-vous et éventuellement aidez les parents à mettre en place l'espace de travail de leurs enfants, cela permettra un court espace d'échange avec eux.
- Pour commencer la classe, saluez individuellement les élèves et tentez de reproduire un rituel que vous faisiez avec eux en classe (la date, la météo, par exemple).
- Alternez des activités courtes et variées.
- Au début et à la fin de chaque activité, assurezvous que les enfants ont suivi en leur posant des questions. Ajoutez des explications si nécessaire. N'ayez pas peur de passer à la langue maternelle.

![](_page_20_Picture_7.jpeg)

![](_page_21_Picture_1.jpeg)

- Bonjour et rituels de classe
- Phase de découverte sonore
- Phase de jeux avec les flashcards
- Jeu de mimes
- Chanson

![](_page_21_Picture_7.jpeg)

![](_page_21_Picture_8.jpeg)

![](_page_21_Picture_9.jpeg)

![](_page_21_Picture_10.jpeg)

![](_page_21_Picture_11.jpeg)

![](_page_22_Picture_1.jpeg)

## Comment faire pour que mes élèves de niveau A1 parlent?

![](_page_22_Picture_4.jpeg)

## Activité orale des élèves

![](_page_23_Picture_1.jpeg)

- Instaurer des routines basées sur la production orale (état de santé, météo, consigne de classe etc.) ;
- Favoriser les activités ludiques et brise-glace ; rien de mieux que le jeu pour faire participer les apprenants et les mettre en confiance ;
- Distribuer la parole pour éviter la cacophonie que que ce soit toujours les mêmes apprenants qui prennent la parole ;
- Privilégier la pratique orale pendant la visioconférence, même s'il ne s'agit que de répétition ;
- Recourir à la pédagogie de la classe inversée, la préparation des activités avant la classe augmente la confiance en soi des apprenants.

![](_page_23_Picture_7.jpeg)

![](_page_23_Figure_8.jpeg)

![](_page_23_Figure_9.jpeg)

![](_page_23_Picture_10.jpeg)

![](_page_23_Picture_11.jpeg)

![](_page_23_Picture_12.jpeg)

# Exemple : interactions à l'oral

#### 3. Présente ta famille.

Mon père s'appelle Juan et ma mère s'appelle Inès. J'ai une sœur, elle s'appelle Clara. Mes grands-parents s'appellent Sophie et Pierre.

![](_page_24_Picture_3.jpeg)

![](_page_24_Picture_4.jpeg)

- Dans l'adaptation que nous allons vous
	- proposer en fin de e-café, voici deux exemples
- Les élèves devront présenter une photo prise avec les membres de leur famille, cachés dans
- d'activités favorisant l'interaction orale. le salon, la cuisine etc. • Un élève posera les questions à partir des modèles travaillés, son et sa camarade devront y répondre.
- Dans ce type d'interaction en plus de réviser les concepts vus lors de la séance précédente, les nouveaux concepts y seront utilisés.

![](_page_24_Picture_7.jpeg)

![](_page_24_Picture_11.jpeg)

![](_page_25_Picture_1.jpeg)

### Comment motiver mes élèves en visioconférence?

![](_page_25_Picture_3.jpeg)

# La motivation à distance

• Nos élèves sont des "Digital natives", ils sont donc beaucoup plus enclins que nous à utiliser ces outils. La visioconférence est, en soit, un élément

• Varier un maximum les outils utilisés, mais en vous assurant qu'ils sachent bien les manier (ex.: passer d'abord quelques temps sur *Kahoot!* ou autre avant de passer à un autre jeu de ce type). En créant des cycles de quelques sessions, vous permettrez une utilisation adéquate mais sans

- motivant pour eux, au moins pour les premières semaines.
- donner le temps à l'ennui.
- se sollicitent entre eux.

![](_page_26_Picture_5.jpeg)

• Assurez-vous de nommer chaque élèves plusieurs fois par séance, pour assurer une participation de tous et démontrer que vous les sollicitez. N'hésitez pas à faire des activités de type ronde pour que les apprenants

![](_page_26_Picture_9.jpeg)

## Exemples pour motiver les élèves

#### Session 2 en visioconférence

**Chaque apprenant choisit un camarade pour poursuivre le défi**

![](_page_27_Figure_19.jpeg)

![](_page_27_Picture_20.jpeg)

**Le rythme est de plus en plus rapide pour intégrer un aspect défi**

**L'ajout de gestes simples, que vous pouvez adapter à votre guise selon votre contexte, permet aux enfants de rester en mouvement, même pendant la session** 27

6) Écoute et dis. Normalement, c'est une comptine chantée, mais vous pouvez l'adapter sans mélodie pour faire répéter les enfants un à un, de plus en plus rapidement jusqu'à la fin de la session.

- également : C'est toi qui est le plus beau !
- des élèves ("c'est toi Alice, la plus belle!", la chanson devient alors une ronde.

![](_page_27_Picture_113.jpeg)

Vous pouvez ajouter des gestes à réaliser devant la caméra pour plus de diversion!

![](_page_27_Picture_10.jpeg)

• Faites écouter la comptine, livre fermé. Demandez aux enfants (en langue maternelle) ce qu'ils ont compris. Expliquez-leur le mot citrouille : une courge de forme ronde et de couleur orange. C'est elle qu'on utilise à Halloween... Et c'est en citrouille que s'est transformé le carrosse de Cendrillon ! Expliquez

Procédez à une écoute fragmentée et faites répéter aux élèves un par un chaque vers sans mélodie. Le texte est répété 3 fois... de plus en vite! Vous pouvez changer le texte pour inclure le nom

#### **Accompagnement gestuel**

It le rythme, tournez avec une main comme à l'intérieur d'une grande De l'autre main « tenez » la marmite.

It le rythme, portez alternativement main droite et main gauche à la

le texte en pointant successivement 3 enfants... pour désigner « le plus « la plus belle »!

![](_page_28_Picture_1.jpeg)

![](_page_28_Picture_2.jpeg)

## Comment puis-je faire comprendre les nouveaux mots à mes élèves s'ils ne me voient pas ou pas bien?

![](_page_28_Picture_4.jpeg)

![](_page_28_Picture_5.jpeg)

#### Choix relatifs à l'exposition de la langue

![](_page_29_Picture_1.jpeg)

![](_page_29_Picture_2.jpeg)

• Vous ne pouvez plus utiliser toutes les stratégies dont vous disposiez en classe à cause de la distance, ainsi, les gestes ou mimiques complexes sont à éviter.

• Privilégiez, selon le niveau des élèves, le recours aux flashcards, à la langue maternelle ou au périphrases.

• Tentez de toujours introduire le nouveau lexique en contexte, pour pouvoir favoriser les processus de déduction.

• Si vous avez d'autres stratégies utiles pour le lexique nouveau en visioconférence, n'hésitez pas à en parler dans le chat pour aider la communauté d'enseignants!

![](_page_29_Picture_7.jpeg)

![](_page_30_Picture_1.jpeg)

### Comment faire pour ne pas expliquer uniquement la grammaire en classe?

![](_page_30_Figure_3.jpeg)

![](_page_30_Picture_4.jpeg)

#### Comment éviter une trop grande charge linguistique pendant la session?

• Il convient de segmenter davantage nos contenus, nous sommes en situation exceptionnelle, n'ayons pas peur de ne pas avancer

• Pour nos apprenants les plus jeunes, la grammaire est souvent implicite, intégrons-la dans nos sessions en réduisant la charge grammaticale à une activité de sensibilisation maximum par

- au rythme "normal".
- session, en n'oubliant jamais d'inclure le facteur jeu dans l'équation.
- classe inversée?

![](_page_31_Picture_5.jpeg)

• Pour les préadolescents, pourquoi ne pas utiliser le concept de la

![](_page_31_Picture_9.jpeg)

#### Capsule de classe inversée pour préados

![](_page_32_Picture_1.jpeg)

![](_page_32_Picture_2.jpeg)

**Un OISEAU** 

![](_page_32_Picture_4.jpeg)

![](_page_32_Picture_5.jpeg)

![](_page_32_Picture_6.jpeg)

• Pour créer une capsule, suivez les explications et les conseils [présents dans le miniMooc la](https://www.cleformation.org/agenda-cle-formation/covid-19/minimooc-la-classe-invers%25C3%25A9e/)  Classe inversée.

• Mais n'oublions pas qu'il s'agit de préados! Utilisons leur canaux de prédilection pour les motiver à suivre nos vidéos. Ici, voici des photos de capsules réalisées avec les filtres *Instragram* et *TikTok*.

![](_page_32_Picture_10.jpeg)

## Comment m'adapter à l'hétérogénéité de mes élèves pendant la session de visioconférence?

![](_page_33_Picture_1.jpeg)

![](_page_33_Picture_2.jpeg)

# Hétérogénéité

Pendant la session de visioconférence, on est en situation d'apprentissage collectif où on va proposer des activités adressées à l'ensemble du groupe. Toutefois, il peut arriver qu'on se trouve

![](_page_34_Picture_7.jpeg)

![](_page_34_Picture_8.jpeg)

face à des situations particulières qui nécessitent de :.

- regrouper les apprenants en sous-groupe en fonction de leur besoin et attribuer des tâches différentes selon les capacités des uns et des autres
- favoriser les interactions dans le groupe entre tuteur et pupille lors de la réalisation des projets
- privilégier hors ligne une pédagogie différenciée

![](_page_34_Picture_5.jpeg)

![](_page_34_Picture_9.jpeg)

# Hétérogénéité

![](_page_35_Picture_1.jpeg)

![](_page_35_Picture_3.jpeg)

- Dans les différentes activités proposées, il est primordial que chaque élève puisse trouver sa place selon ses propres capacités.
- Ainsi par exemple, dans le cas de l´étude de la bd dans *Jus d´Orange*, chaque participant pourra intervenir une activité de dramatisation.
- Comme notre cas, il sera impossible de réaliser des mouvements, l'enseignant proposera de travailler l'intonation, l´interprétation orale.
- Vous pouvez ensuite enregistrer l'interprétation (radiophonique) de vos élèves et d´en faire un post-cas qui sera mis sur le blog de l'école.

35

## Que faire si tous mes élèves n'ont pas accès à un ordinateur/tablet ou à internet?

![](_page_36_Picture_1.jpeg)

![](_page_36_Picture_2.jpeg)

![](_page_36_Figure_3.jpeg)

![](_page_36_Picture_4.jpeg)

## Difficultés d'accès à internet

Effectivement, si les élèves n'ont pas accès à une connexion internet, il est très difficile qu'ils puissent assister à un cours en ligne. Dans ce cas, il y a plusieurs possibilités :

- en contact avec les services sociaux de la ville.
- Une fois cette démarche réalisée, les services sociaux se chargeront de transmettre les devoirs.
- Parfois, la mairie prévoit l'installation provisoire d'une connexion internet. L'institution éducative se chargera du prêt du matériel informatique.
- est conseillé d'utiliser le téléphone comme un router.
- ligne.

![](_page_37_Picture_7.jpeg)

• Dans un premier temps avertir la direction du centre éducatif, afin de se mettre

• La très grande majorité des familles a des « smartphones » et, dans ce cas, il

• Le téléphone peut également être utilisé pour participer aux séances de cours en

![](_page_37_Picture_14.jpeg)

![](_page_38_Picture_1.jpeg)

## Comment évaluer? Comment s'assurer que les élèves ne trichent pas?

![](_page_38_Picture_3.jpeg)

Tant que le processus d'apprentissage se fera à distance, certaines modalités d'évaluation finale sont moins pertinentes (restitution de connaissances, etc.), vous pouvez néanmoins continuer l'évaluation formative par le biais de:

• portfolios de productions écrites, d'activités réalisées en classe ou

• expression orale soit lors des sessions de groupe, soit en sessions

- en autonomie
- individuelles
- 

![](_page_39_Picture_7.jpeg)

• compréhension orale ou écrite lors de la sessions de visioconférence, en utilisant votre plateforme éducative pour recevoir en direct les réponses de vos élèves

![](_page_39_Figure_11.jpeg)

![](_page_39_Figure_12.jpeg)

![](_page_39_Figure_13.jpeg)

# L'évaluation à distance

![](_page_39_Picture_1.jpeg)

![](_page_39_Picture_14.jpeg)

#### Partie 1: Garder nos apprenants actifs pendant la visioconférence

Rapide rappel sur les questions logistiques

> Nous répondons aux questions que vous nous avez posées

1 **1**  $\rightarrow$  **3**  $\rightarrow$  **3** 

![](_page_40_Picture_3.jpeg)

Exemples d'adaptation du matériel à la session de classe en visioconférence

![](_page_40_Picture_5.jpeg)

- Pour mieux vous accompagner, les délégués pédagogiques ainsi que certains auteurs de Clé International se sont mobilisés pour préparer des exemples d'adaptation du matériel didactique qui est actuellement en accès libre sur le site [adistance.manuelnumerique.com.](http://adistance.manuelnumerique.com)
- Vous trouverez dans les prochains jours, sur le site Clé Formation, dans la rubrique COVID-19, une série d'adaptations qui pourront vous aider pour commencer vos sessions de visioconférence. Elles seront classées par matériel utilisé et par âge des apprenants.

![](_page_41_Picture_3.jpeg)

![](_page_41_Figure_4.jpeg)

![](_page_41_Picture_87.jpeg)

#### Pour vous aider: nos propositions d'adaptation de matériels à la visioconférence

![](_page_41_Picture_6.jpeg)

Nous vous proposons, par exemple, un document avec tout le matériel et les conseils nécessaires pour réaliser cinq sessions de 40 minutes de visioconférence avec ZigZag+1, pour des enfants entre 7 et 9 ans.

![](_page_42_Picture_2.jpeg)

![](_page_42_Figure_3.jpeg)

![](_page_42_Figure_4.jpeg)

### Exemple 1 : adaptation de ZigZag+

![](_page_42_Picture_5.jpeg)

• Les sessions détaillées une à une, activité par activité ;

![](_page_43_Picture_10.jpeg)

• Toutes les diapositives utilisées dans les sessions prêtes à l'emploi pour votre visioconférence ;

• Des jeux *Kahoot!* déjà préparés pour vous lancer et vous adapter à cet outil si vous ne l'utilisiez pas avant ;

• Une liste des liens et des matériels utilisés pour la création de cette adaptation, pour que vous puissiez aisément continuer à travailler si le confinement perdure.

# Vous y trouverez :

#### Ressources pour adapter l'unité

![](_page_43_Picture_2.jpeg)

**INTERNATIONA** 

- Le bibliomanuel de l'élève, accessible sur le lien: https:// biblio.cle-international.com/adistance/9782090374438
- · Exercices interactifs du cahier d'activités, accessible sur le lien: https://biblio.cle-international.com/adistance/9782090374476
- · Fiches activités, flashcards et exercices interactifs, disponibles dans l'espace digital de ZigZag+ 1 sur le lien: https://zigzag.cleinternational.com/9782090383867
- · Autre application utilisée: Kahoot! et éventuellement Learning apps pour le jeu de Memory.
- · Au début de chaque visio-conférence et éventuellement sur votre plateforme de partage, la fiche "Conseils parents/Enfants": https://www.cleformation.org/app/download/13907192327/ ConseilsParentsEnfants.pdf Disponible aussi page 3.

![](_page_43_Picture_8.jpeg)

![](_page_43_Picture_16.jpeg)

![](_page_44_Picture_9.jpeg)

![](_page_44_Picture_10.jpeg)

Identifier et nommer quelques fruits : une pomme, une fraise, un kiwi, un melon, une banane, une orange,

![](_page_44_Picture_13.jpeg)

#### **AU COURS DE CETTE SESSION, LES ENFANTS ONT LA POSSIBILITÉ DE:**

- un citron, une poire.
- Identifier les diverses étapes de la réalisation d'une salade de fruits
- Jouer en français au sudoku des fruits
- Dire ce qu'il y a dans une salade de fruits
- Lire et écrire le nom de quelques fruits
- Comprendre un petit texte et le traduire en dessin
- Constater qu'il y a un « s » à la fin des noms au pluriel

**Choisissez les activités qui vous paraissent les plus intéressantes dans votre contexte. N'ayez pas peur de ne pas tout faire!**

![](_page_44_Picture_17.jpeg)

#### Des objectifs clairs et des activités à sélectionner selon vos besoins

![](_page_44_Picture_18.jpeg)

## Exemple de diapositives à projeter

![](_page_45_Figure_1.jpeg)

![](_page_45_Picture_2.jpeg)

- **5) Consolidation le/la/les**
- Invitez les élèves à prendre un stylo bleu, un stylo rouge et un stylo vert et à **écrire les phrases du cahier d'activité** (nº 3 p. 27) sur leurs cahiers en ajoutant devant chaque dessin (qu'ils dessineront en dehors de la visioconférence) le petit mot qui convient, dans la couleur qui convient (même couleur que les paniers de l'activité précédentes).
- Lorsque les enfants ont terminé, proposez-leur d'**oraliser les différentes phrases en vérifiant les réponses dans**  l'exercice interactif par le biais d'un partage d'écran. Veillez à une prononciation correcte.

![](_page_46_Picture_4.jpeg)

1. Lila aime les 2. le 35 de Lila s'appelle Pacha. 3. Pacha aime le et la 23 4. Félix photographie les sous et le la de Lila. 3 3 Lis et complète avec le - la - les de Lila s'appelle Pacha. 3. Pacha aime 4. Félix photographie le Valider la les

#### Exemples de diapositive explicative pour l'enseignant

![](_page_46_Picture_6.jpeg)

- **1) Réactivation des connaissances antérieures**
- Par le biais d'un jeu *Kahoot!*, vous commencerez la classe en motivant vos élèves et reprendrez certains contenus vus précédemment, ce qui préparera pour les prochaines activités.
- Pour le jeu, suivez les étapes expliquées page 9 avant la session. Lien [Kahoot!](https://create.kahoot.it/share/j-aime-j-aime-pas-le-la-les/bc968964-7b54-49ad-a1ff-33150ec571fa) : [https://create.kahoot.it/share/j-aime-j-aime-pas](https://create.kahoot.it/share/j-aime-j-aime-pas-le-la-les/bc968964-7b54-49ad-a1ff-33150ec571fa)le-la-les/bc968964-7b54-49ad-a1ff-33150ec571fa
- Si vous préférez ne pas utiliser *Kahoot!*, vous pouvez partager l'écran des pages 50 à 59 avec les images et poser directement les questions aux élèves, uns à uns.

![](_page_47_Picture_5.jpeg)

![](_page_47_Picture_6.jpeg)

![](_page_47_Figure_7.jpeg)

#### Exemples de diapositive explicative pour l'enseignant

![](_page_47_Picture_8.jpeg)

#### Sachez qu'il existe également une adaptation du Nouveau Jus d'Orange

Emile Ruiz Félix **Enseignant Auteur** Conseiller pédagogique Clé international emile.cléinternational@gmail.com

![](_page_48_Picture_2.jpeg)

#### 6 Séances de 30 minutes de visioconférence prêtes à l'emploi!

Dossier réalisé dans le cadre du dispositif d'accompagnement des enseignants pour la continuité pédagogique COVID-19

Partie 1 : pendant la visioconférence

![](_page_48_Picture_9.jpeg)

![](_page_48_Picture_10.jpeg)

![](_page_48_Picture_11.jpeg)

Adaptation de l'unité 4 du Nouveau Jus d'Orange 1 (10-12 ans) pour l'enseignement à distance :

![](_page_48_Picture_13.jpeg)

**Pour en savoir plus sur l'accompagnement du processus d'apprentissage en dehors de la visioconférence (capsules de classe inversée, projets, devoirs, etc.), retrouvez-nous pour le prochain cycle d'e-cafés pédagogiques!**

![](_page_49_Picture_2.jpeg)

## L'accompagnement continue!

![](_page_49_Picture_4.jpeg)

Émile Ruiz Espagne emile.cleinternational@gmail.com

## L'accompagnement continue!

![](_page_50_Picture_1.jpeg)

Eugénie Dehouck Espagne edehouck@anaya.es

![](_page_50_Picture_3.jpeg)

Jeanne Renaudin **Espagne** jrenaudin.cle@gmail.com

![](_page_50_Picture_5.jpeg)

Philippe Liria **Espagne** pliria.cle@gmail.com

![](_page_50_Picture_7.jpeg)

![](_page_50_Picture_10.jpeg)